**GREENSTAR: MOISTURE CORRECTION**

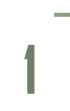

**HORIZON** 

Select 'Menu' at the bottom right-hand corner. **2**

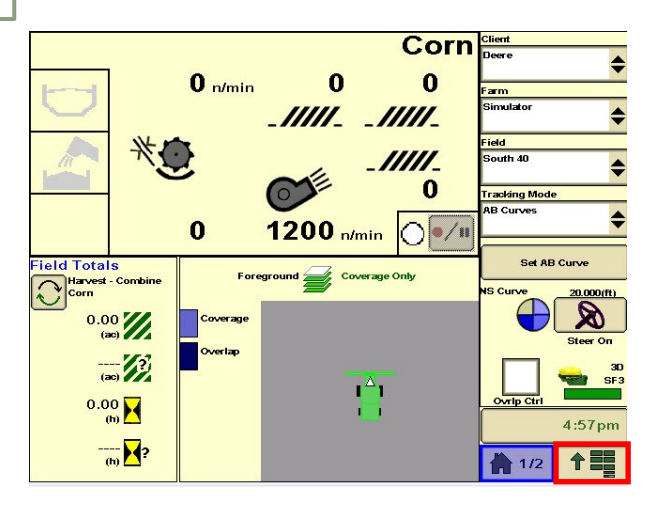

**3**

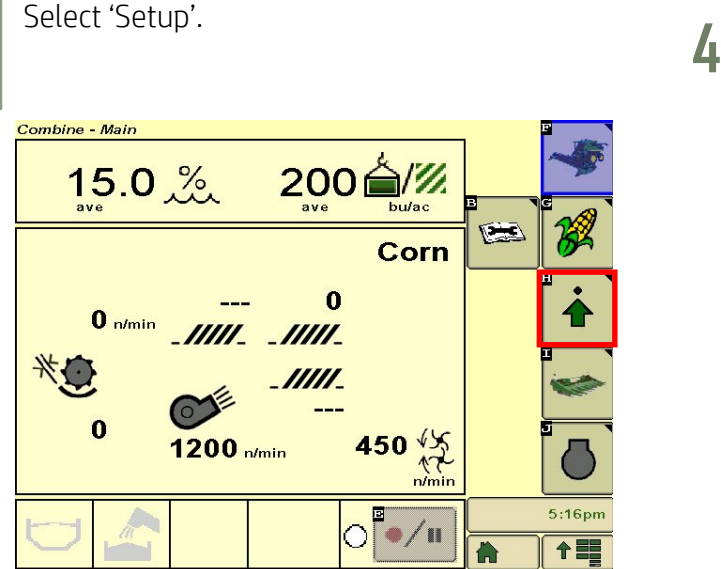

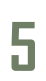

Enter your moisture correction value. Select 'Accept'.

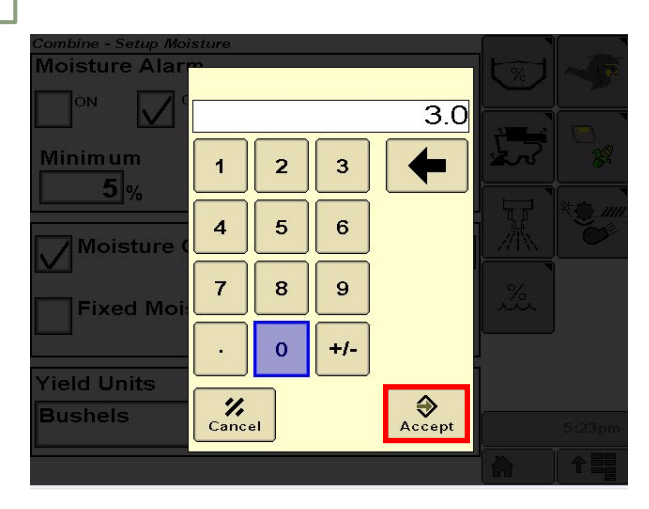

Select 'Combine'.

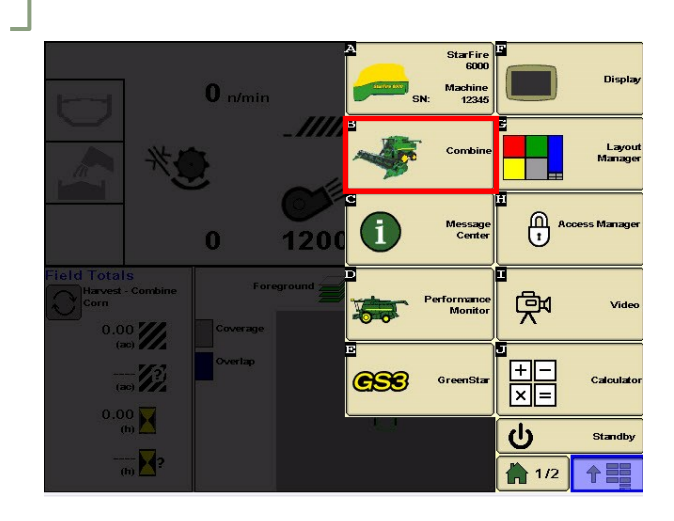

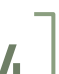

Select 'Moisture', then checkmark 'Moisture Correction'. Select the value box.

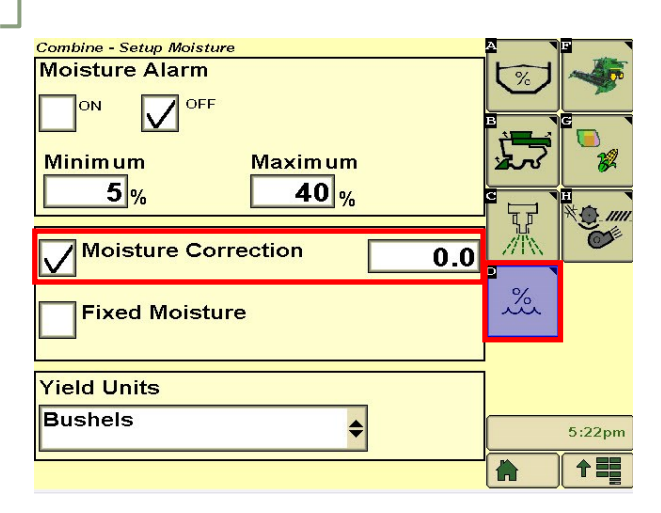